# Dell WM126 Mouse sem fio Guia do Usuário

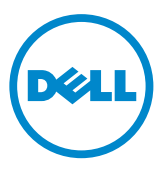

### Notas, Avisos e Advertências

- NOTA: Uma NOTA indica informações importantes que ajudam a fazer melhor uso do seu Mouse Sem Fio Dell.
- $\triangle$  CUIDADO: Um CUIDADO indica danos potenciais no hardware ou perda de dados se as instruções não forem seguidas.
- ADVERTÊNCIA: Uma ADVERTÊNCIA indica um potencial de danos à propriedade, lesões pessoais ou morte.

© 2015 Dell Inc. Todos os direitos reservados. Este produto é protegido pelas leis dos EUA e internacionais de propriedade intelectual e de direitos autorais.

Dell™ e o logotipo da Dell são marcas comerciais da Dell Inc. nos Estados Unidos e/ou outras jurisdições. Todas as outras marcas e nomes aqui mencionados podem ser marcas registradas de suas respectivas empresas.

# Índice

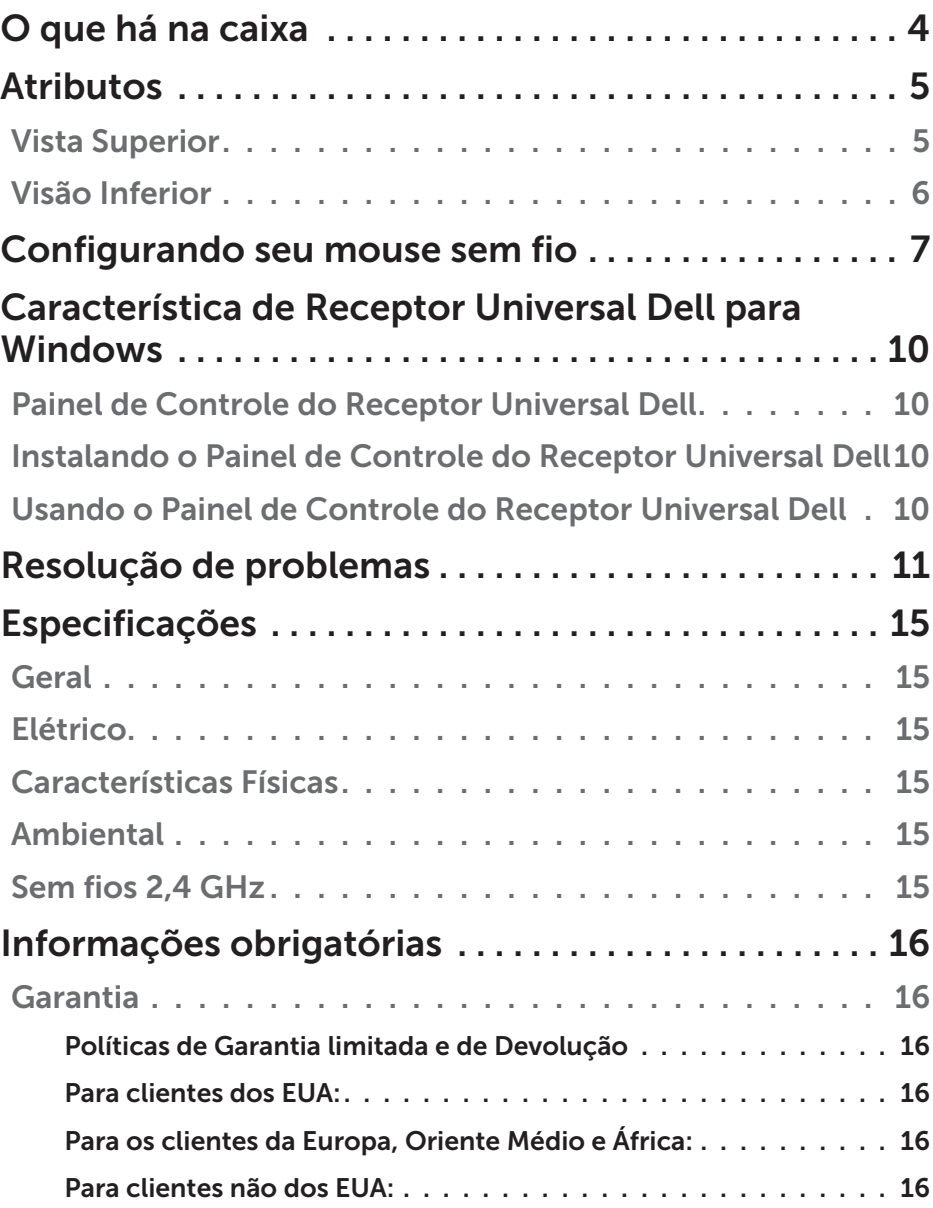

<span id="page-3-0"></span>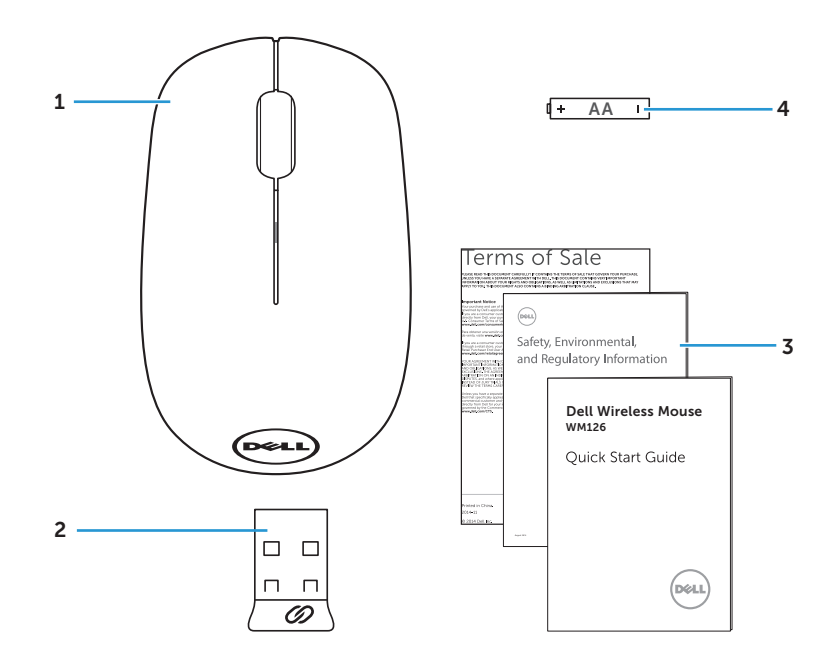

- mouse sem fio 2 Receptor USB
- 
- 
- Manuais 4 Pilha tipo AA

### <span id="page-4-0"></span>Vista Superior

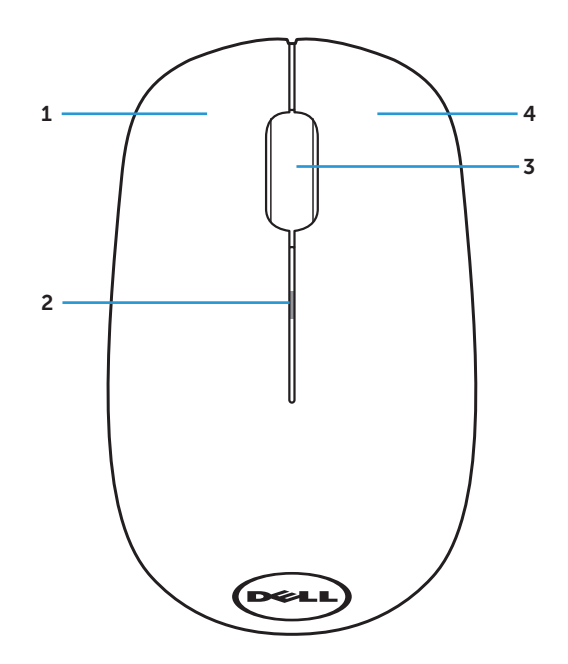

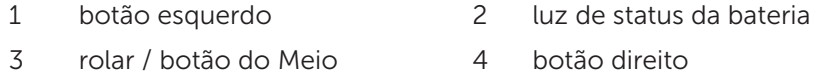

**NOTA:** Quando o mouse é ligado, a luz de status da bateria piscará âmbar 10 vezes se a bateria estiver fraca.

### <span id="page-5-0"></span>Visão Inferior

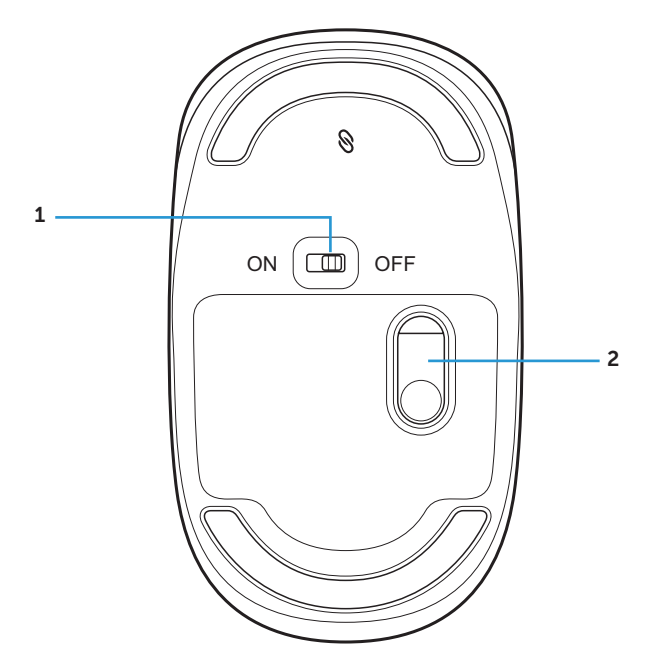

1 botão liga/desliga  $\overline{2}$  sensor ótico

### <span id="page-6-0"></span>Configurando seu mouse sem fio

1. Remova a tampa do mouse.

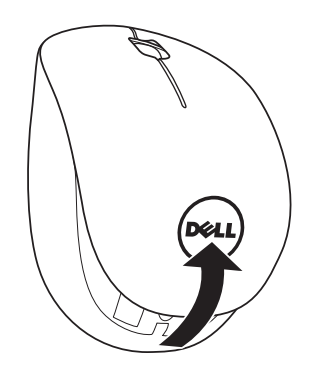

2. Instale a pilha AA no compartimento de bateria.

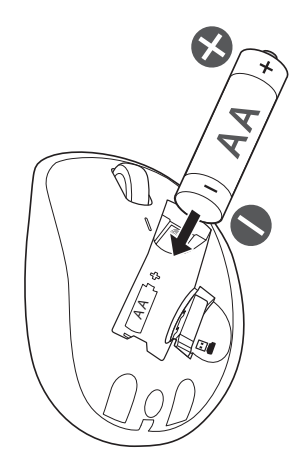

3. Remova o receptor USB.

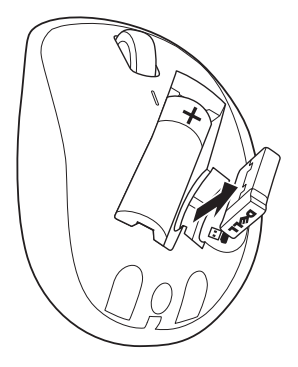

4. Substitua a tampa do mouse.

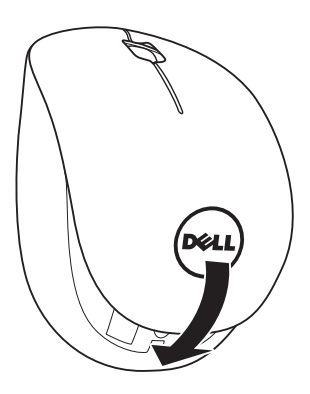

5. Insira o receptor USB na porta USB em seu computador.

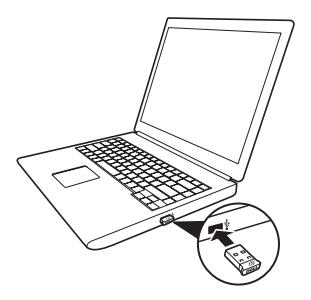

6. Ligue o mouse.

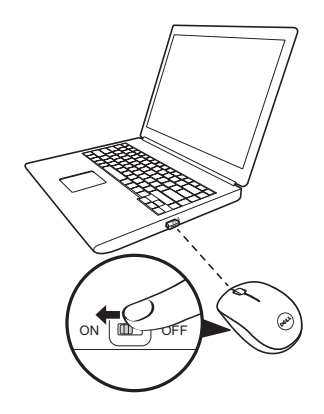

**NOTA**: Certifique-se que a distância entre o computador e o mouse está dentro de 10 metros.

### <span id="page-9-0"></span>Característica de Receptor Universal Dell para Windows

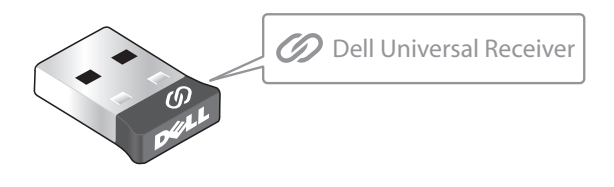

O Receptor Universal Dell permite que até seis dispositivos compatíveis Universais Dell sem fio sejam adicionados ao receptor.

### Painel de Controle do Receptor Universal Dell

Você pode adicionar dispositivos sem fios compatíveis Universais Dell ao receptor usando o Painel de Controle do Receptor Universal Dell.

### Instalando o Painel de Controle do Receptor Universal Dell

Para instalar o Painel de Controle Universal Dell:

- 1. Ligue o computador.
- 2. Abra o navegador da web e navegue para <www.dell.com/support>.
- 3. Digite na barra de Pesquisa "receptor universal dell". Em seguida, clique em Pesquisar.

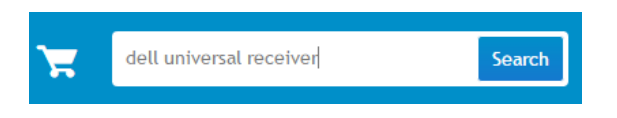

4. Baixe e instale o software do Receptor Universal Dell em seu sistema.

### Usando o Painel de Controle do Receptor Universal Dell

O receptor e mouse enviados com o sistema são emparelhados na fábrica. Use o Painel de Controle do Receptor Universal Dell para exibir o status de conexão de seu mouse sem fio ou emparelhar o mouse com outro receptor.

Siga as instruções na tela para adicionar um dispositivo ou para remover o emparelhamento.

# <span id="page-10-0"></span>Resolução de problemas

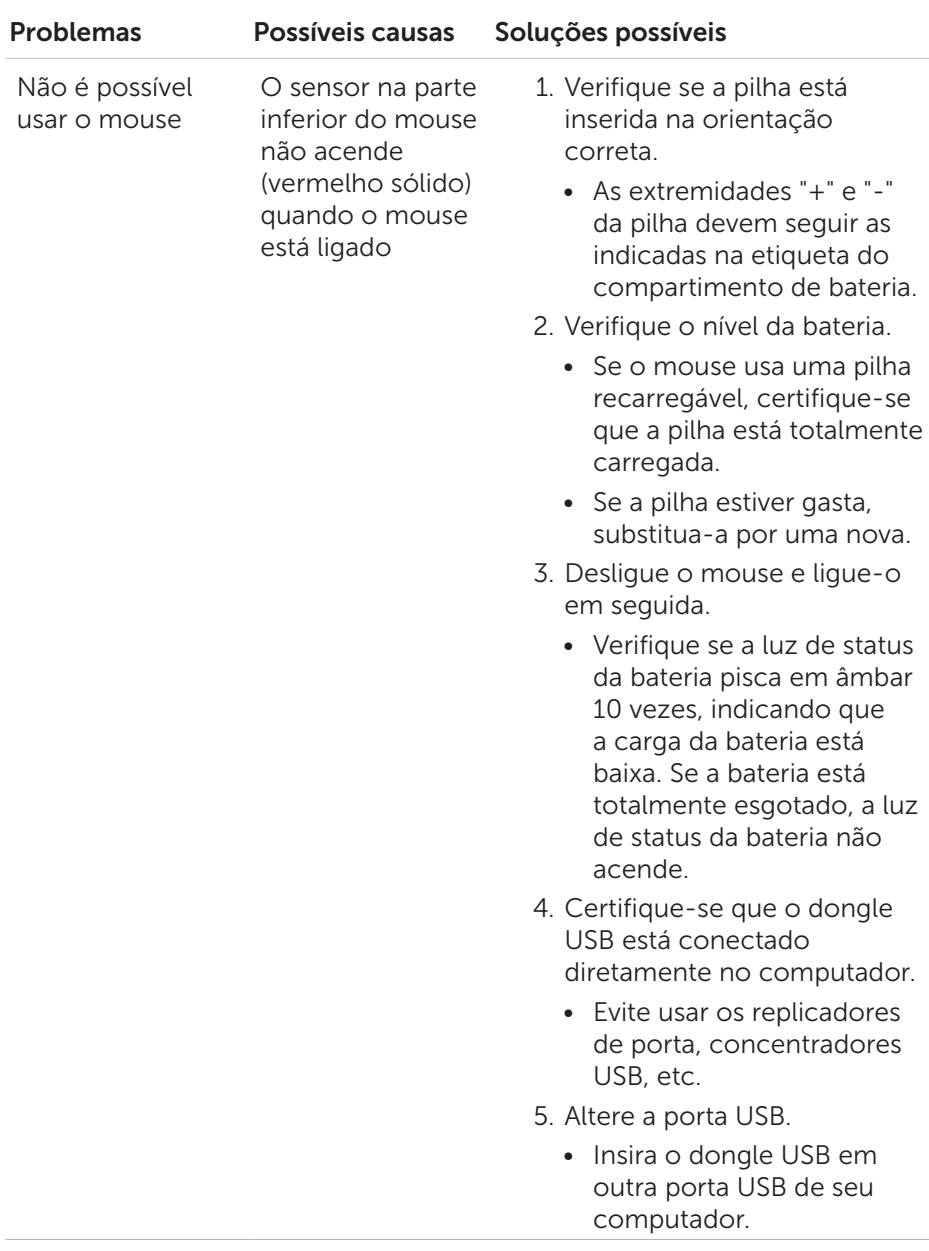

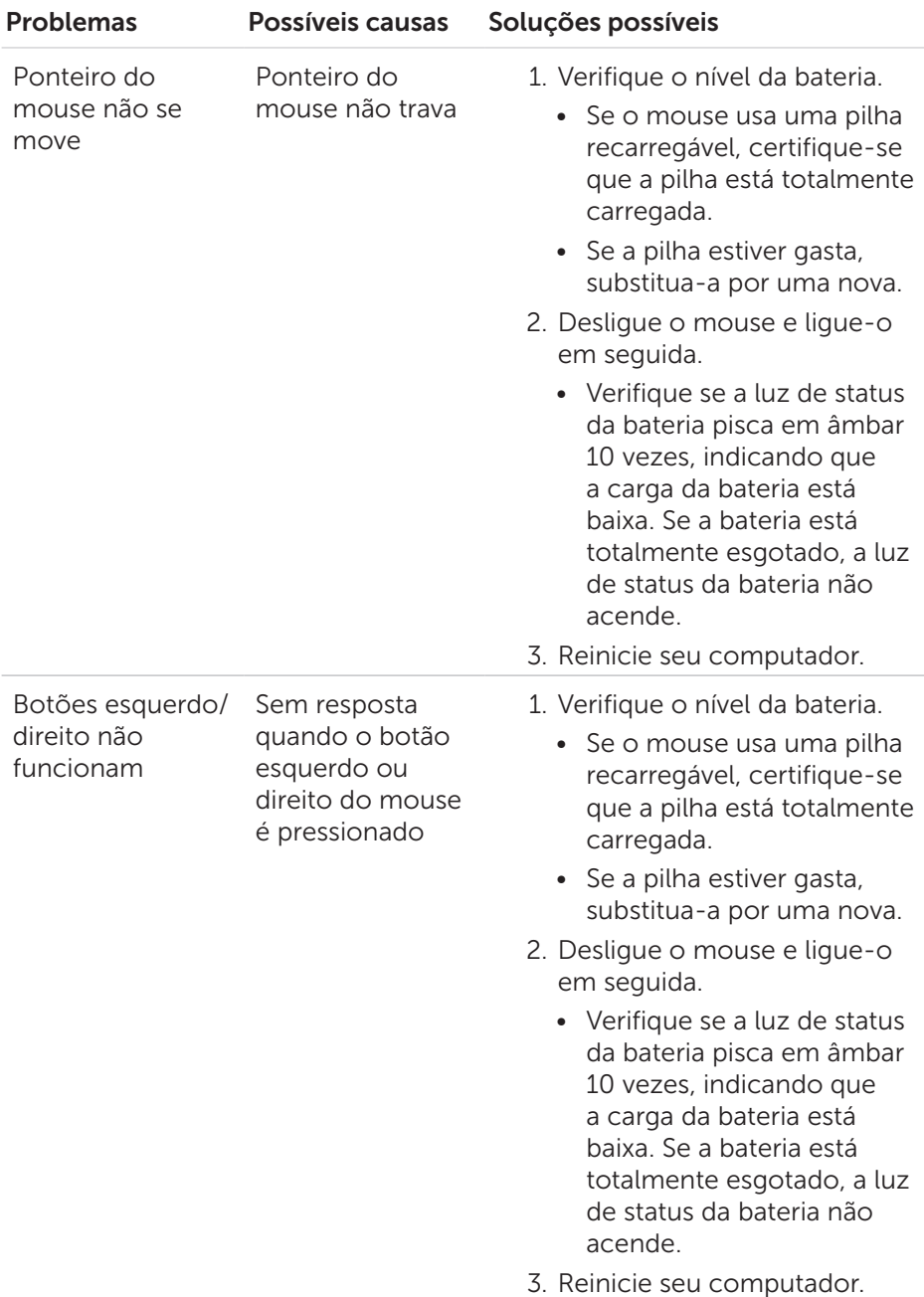

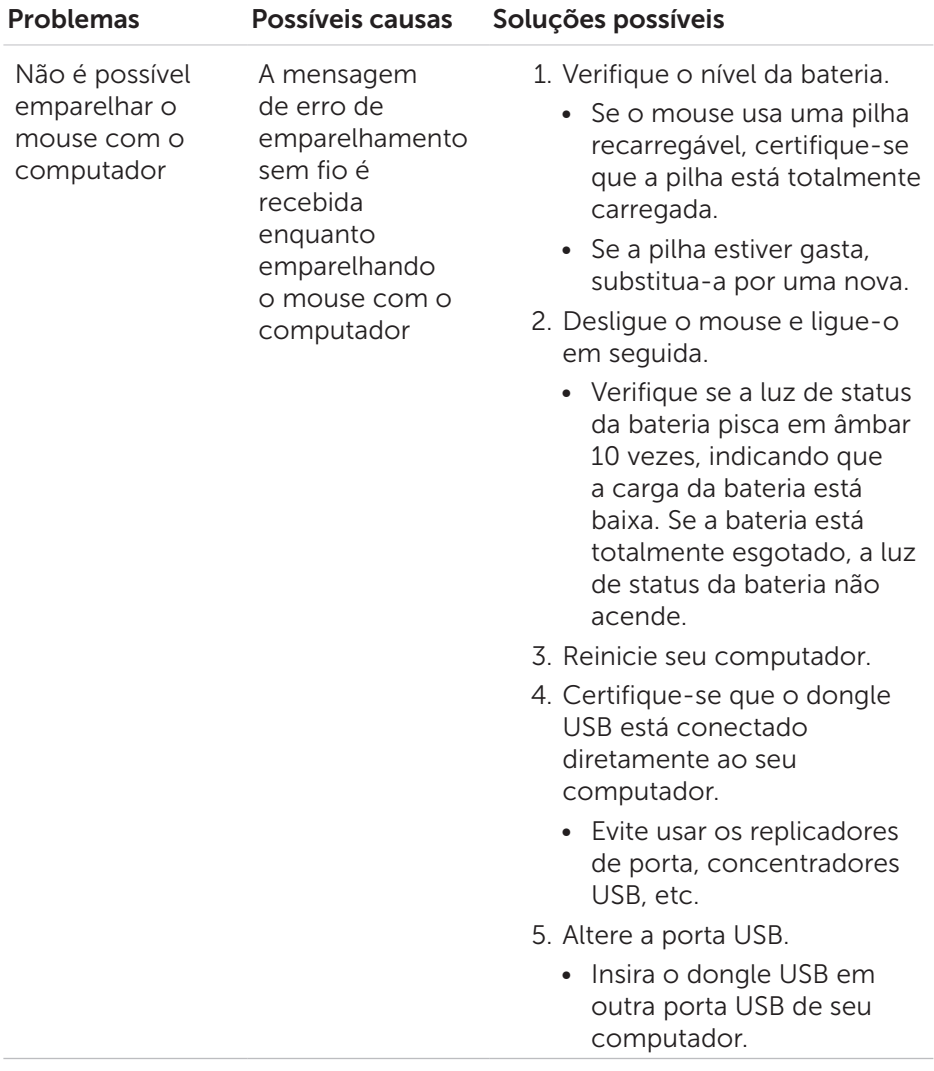

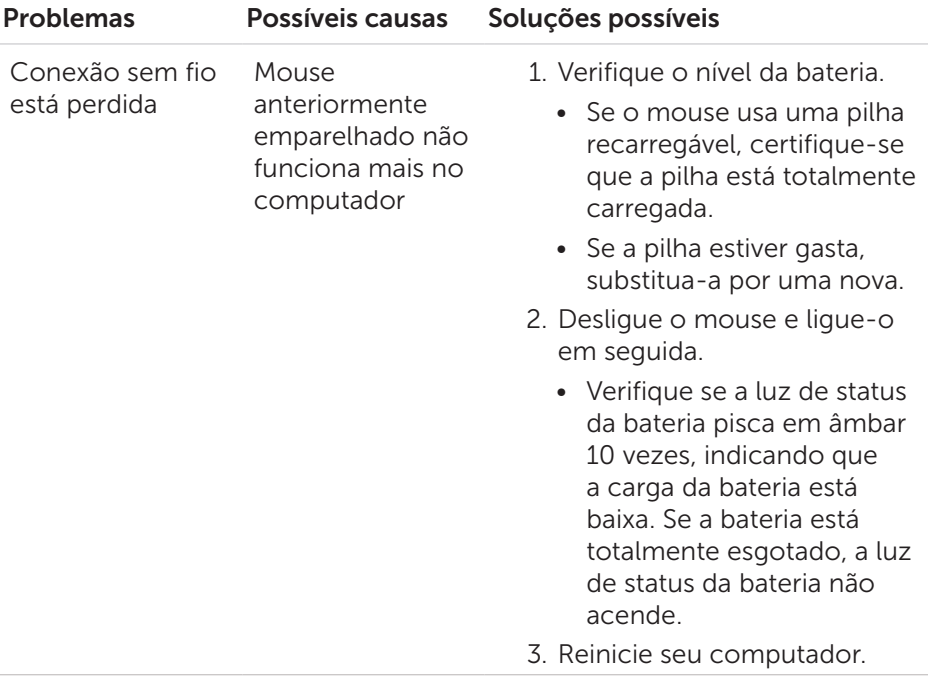

# <span id="page-14-0"></span>Especificações

### Geral

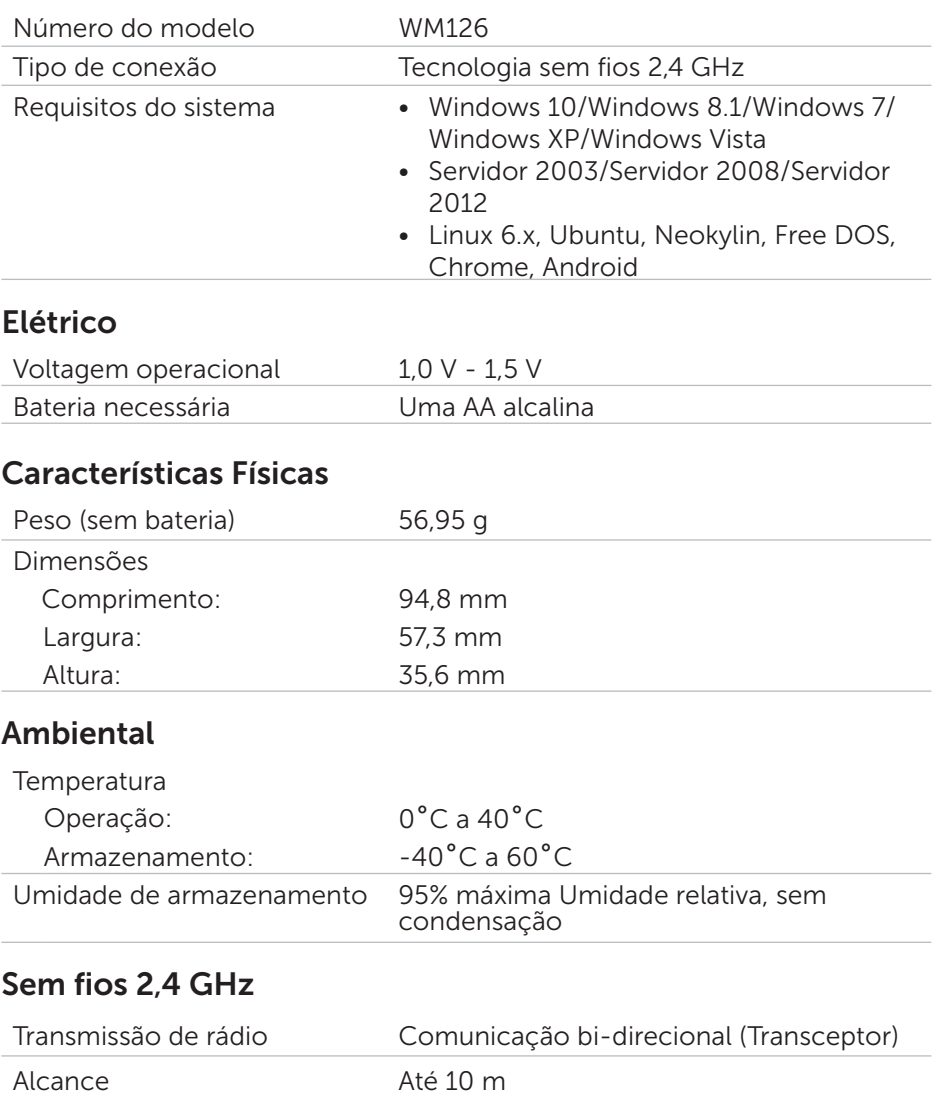

# <span id="page-15-0"></span>Informações obrigatórias

#### Garantia

#### Políticas de Garantia limitada e de Devolução

Produtos da marca Dell têm uma garantia de hardware limitada de 1 ano.

#### Para clientes dos EUA:

Esta compra e o uso deste produto são objeto do acordo de usuário final da Dell, que você pode encontrar em [www.dell.com/terms](http://www.dell.com/terms). Este documento contém uma cláusula de arbitragem vinculativa.

#### Para os clientes da Europa, Oriente Médio e África:

Produtos da marca Dell que são vendidos e utilizados estão sujeitos a direitos legais do consumidor nacional aplicáveis, os termos de qualquer contrato de venda do varejista que você assinou (que será aplicado entre você e o varejista) e termos de contrato de usuário final da Dell.

A Dell pode também fornecer uma garantia de hardware adicional informações completas sobre os termos de garantia e contrato de usuário final da Dell podem ser encontradas visitando [www.dell.com](http://www.dell.com), selecionando seu país na lista na parte inferior da página "inicial" e em seguida, clicando no "link para termos e condições" para os termos do usuário final ou o link "suporte" para os termos de garantia.

#### Para clientes não dos EUA:

Produtos da marca Dell que são vendidos e utilizados estão sujeitos a direitos legais do consumidor nacional aplicáveis, os termos de qualquer contrato de venda do varejista que você assinou (que será aplicado entre você e o varejista) e termos de garantia da Dell. A Dell pode também fornecer uma garantia de hardware adicional - informações completas sobre os termos de garantia da Dell podem ser encontradas visitando [www.dell.com](http://www.dell.com), selecionando seu país na lista na parte inferior da página "inicial" e em seguida, clicando no link "termos e condições" ou o link "suporte" para os termos de garantia.